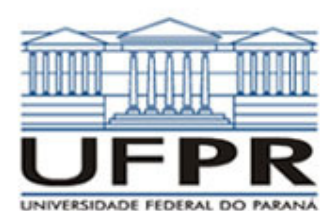

# **UNIVERSIDADE FEDERAL DO PARANÁ SETOR DE TECNOLOGIA DEPARTAMENTO DE ENGENHARIA MECÂNICA**

# **TM-114 Transferência de calor e massa**

**1ª Aula de Simulação** 

Software Transcal 1.1:

- Método de volumes finitos;
- Equação de conservação de energia, bidimensional, em regime permanente ou transiente, com ou sem geração de energia;
- Permite resolver problemas de condução de calor;
- As unidades dos parâmetros seguem o Sistema Internacional de Unidades (SI);
- Apresenta 4 tutoriais próprios;
- Apresenta AJUDA para esclarecer o significado dos
- parâmetros e como usar os recursos disponíveis no software. Site para download (grátis) do software:

http://www.sinmec.ufsc.br/sinmec/site/download.html

**CASO 1:** 
$$
\frac{d^2 T}{dx^2} = 0
$$

Condução de calor unidimensional em regime permanente em parede plana sem geração de calor.

### **Definição da geometria:**

- Meio, Geometria, Cartesiana, Próximo
- Dimensões: largura = 1.0; altura = 1.0
- Volumes nas direções:  $I = 10$ ;  $J = 10$
- Finalizar

## **Definição das propriedades do meio:**

- Meio, Propriedades Físicas, >>
- Duplo clique sobre a "fibra de vidro"
- Aplicar em tudo, Fechar.

# **Definição das condições de contorno:**

- Condições, Contorno
- Leste, Adicionar
- Tipo "Temperatura", T Personalizar,
- Tipo constante,  $k = 100$ , OK, OK
- Oeste, Adicionar
- Tipo "Temperatura", T Personalizar,
- Tipo constante,  $k = 0$ , OK, OK, Fechar
- **Definição das condições iniciais:** 
	- Condições, Iniciais
	- Temperatura inicial = 50, OK

### **Definição dos parâmetros da simulação:**

- Simulação, Parâmetros
- Tempo: Avanço no tempo(s) =  $100$
- Tempo: Número de Avanços no Tempo = 10000
- Tempo: Tolerância = 1E-10
- Solver: Número de iterações = 10000
- Solver: Tolerância = 1E-5
- $\alpha$

### **Execução da simulação:**

- Simulação, Iniciar, Iniciar
- Aguardar o fim dos cálculos
- Note que devem ter sido feitos 4910 avanços no tempo • Fechar
- 

# **Visualização de isorregiões:**

- Automático após a simulação, ou
- Visualizar, Temperatura
- Para ver a escala: clique no ícone "i", "campos"

# **Visualização de isotermas:**

- Visualizar, Isotermas **Visualização de vetores de fluxo de calor:** 
	-
	- Visualizar, Vetores de Fluxo de calor • Clique no botão "Auto ajuste"
	- Altere o tamanho dos vetores na escala ao lado, se quiser
- **Visualização de gráficos:** 
	- Visualizar, Gráficos Dinâmicos

• Os gráficos serão de vetores de fluxo ou de temperatura dependendo da opção que estiver acionada em Visualizar

# **Visualização dos resultados numéricos:**

- Simulação, Resultados
- Temperatura no centro de cada volume de controle
- Taxa de transferência de calor (watts) em cada face dos volumes de controle, no sentido oeste-leste (ou esquerdadireita) e no sentido sul-norte (ou inferior-superior)
- Também é apresentada a soma da taxa de transferência de calor (watt) em cada linha vertical e horizontal

Observação: na listagem dos resultados numéricos o parâmetro "fluxo" refere-se à taxa de transferência de calor (watts)

#### **Questões para análise:**

- 1. Como são as isorregiões/isotermas? Por que elas apresentam esse aspecto?
- 2. A magnitude dos vetores de fluxo é constante nas direções vertical e horizontal? Por que isso ocorre?
- 3. Compare o resultado numérico da temperatura no centro de cada volume de controle com a solução analítica para o mesmo problema.
- 4. Compare o resultado numérico da taxa de transferência de calor na face de cada volume de controle com a solução analítica. Repita a comparação para o valor total em cada linha vertical.

## **CASO 2:**

Em relação ao Caso 1, altere o seguinte, mas confirme todos os dados novamente:

## **Definição das propriedades do meio:**

- Meio, Propriedades Físicas, >>
- Duplo clique sobre o "cobre"
- Aplicar em tudo, fechar

### **Definição dos parâmetros da simulação:**

- Simulação, Parâmetros
- Tempo: Avanço no Tempo  $(s) = 20$
- OK.

A simulação deverá ser concluída em 643 passos de tempo.

#### **Questões para a análise:**

- 5. Compare os resultados da simulação com aqueles obtidos com a solução analítica para o mesmo problema. A solução numérica é aceitável?
- 6. Houve alguma mudança com relação ao perfil de temperaturas obtido (isotermas/isorregiões)? Por que isso ocorre?
- 7. Com relação à taxa total de transferência de calor, houve alguma alteração em relação ao Caso 1? Por que isso ocorre?

## **CASO 3**

Em relação ao Caso 2, altere apenas o seguinte, mas confirme os demais parâmetros:

### **Definição dos parâmetros da simulação:**

- Simulação, Parâmetros
- Tempo: Tolerância = 1E-3

A simulação deverá ser concluída em 41 passos de tempo.

### **Questão para análise:**

8. Neste caso, comparando-se os resultados numéricos com a solução analítica, pode-se dizer que os mesmos são aceitáveis? Por que isso ocorreu? Qual é o papel que a tolerância desempenha sobre o resultado numérico final?